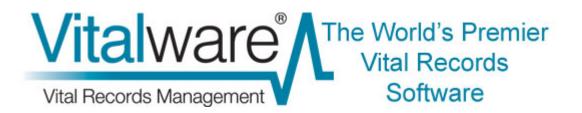

# **Vitalware Documentation**

# **Password Management**

**Document Version 1.1** 

Vitalware Version 2.2.02

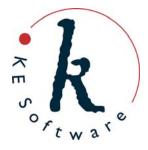

# Contents

| SECTION 1 | Overview                                                                                                    | 1                                                                                                    |
|-----------|----------------------------------------------------------------------------------------------------|----------------------------------------------------------------------------------------------------|
|           | New Features                                                                                                    | 5                                                                                                    |
| SECTION 2 | Using Password Management                                                                                                    | 7                                                                                                    |
|           | <ol> <li>Changing your Password</li> <li>Updating an Expired Password</li> <li>Password Admin Task</li> </ol>                                                                                                    | 8<br>10<br>12                                                                                                    |
| SECTION 3 | Managing Passwords                                                                                                    | 15                                                                                                    |
|           | <ol> <li>Password Ageing<br/>Solaris 10<br/>Linux<br/>FreeBSD<br/>Windows<br/>Examples<br/>Example 1<br/>Example 2</li> <li>Password Reset<br/>Solaris 10<br/>Linux<br/>FreeBSD<br/>Windows<br/>Example</li> <li>Account Ageing<br/>Solaris 10<br/>Linux<br/>FreeBSD<br/>Windows<br/>Examples<br/>Example 1<br/>Example 2</li> <li>Account Locking<br/>Solaris 10<br/>Linux<br/>FreeBSD<br/>Windows<br/>Example 2</li> <li>Account Locking<br/>Solaris 10<br/>Linux<br/>FreeBSD<br/>Windows<br/>Example 2</li> <li>Maximum Retries<br/>Solaris 10<br/>Linux<br/>FreeBSD</li> </ol> | $ \begin{array}{c} 16\\ 16\\ 17\\ 18\\ 19\\ 20\\ 20\\ 20\\ 21\\ 23\\ 23\\ 23\\ 23\\ 24\\ 25\\ 26\\ 26\\ 26\\ 26\\ 26\\ 26\\ 26\\ 26\\ 26\\ 26$ |

|           | Windows            | 38 |
|-----------|--------------------|----|
|           | Examples           | 39 |
|           | Example 1          | 39 |
|           | Example 2          | 40 |
|           | 6. Valid Passwords | 41 |
|           | Solaris 10         | 41 |
|           | Linux              | 43 |
|           | FreeBSD            | 43 |
|           | Windows            | 45 |
| SECTION 4 | PAM Configuration  | 47 |
|           | Solaris 10         | 48 |
|           | Linux              | 50 |
|           | FreeBSD            | 52 |
|           | Index              | 55 |

# SECTION 1

# **Overview**

The first step for users using the Windows client to access Vitalware is to log in to the server. The familiar log in dialog box allows a user to specify their:

- username
- password
- service to which to connect
- group to use (optional)

| 🖏 KE Vitalware (DEMO) |                                                                                          | ×              |
|-----------------------|------------------------------------------------------------------------------------------|----------------|
|                       | Welcome to KE Vitalware<br>/ersion 2.2.01 (1106231)<br>Copyright © 1998-2011 KE Software | e (DEMO)       |
| Host:                 | grattan                                                                                  | 🗸 ОК           |
| User:                 | VW                                                                                       | X Cancel       |
| Password:             | ******                                                                                   |                |
| Service:              | 20136                                                                                    | ? <u>H</u> elp |
| Group:                | Admin 💌                                                                                  |                |
|                       |                                                                                          |                |

The information entered into the login dialog box is transmitted to the Vitalware server for authentication. In particular, the username and password are checked against a database containing user name and password combinations for all persons who are allowed to access the system. Vitalware itself does not store any user name / password pairs but relies on external databases to authenticate users. These external databases are available through a number of sources:

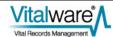

| Source | Description                                                                                                    |
|--------|----------------------------------------------------------------------------------------------------|
| Unix   | The traditional Unix user's database consists of a file containing a list of all users who may access the system. The file is located at /etc/passwd. A typical entry looks like:                                                                                                    |
|        | boris:QB2vbP7yzuNzQ:708:400:Boris Badenov:/home/boris:/bin/bash                                                                                                    |
|        | Each of the fields in the entry is separated by a colon (:). The list of fields is<br>unimportant for this document, except that the first field contains the user name and<br>the second field the password. The password is stored in a one way encrypted<br>format, that is, the password cannot be decrypted (so if you forget your password,<br>your System Administrator cannot tell you what it is and a new password must be<br>set).                                                                                                    |
|        | When a user logs in to Vitalware, their password is encrypted and checked against the encrypted version stored with their user name. If there is a match, the user can then access the system.                                                                                                    |
| Shadow | The Shadow password file is an extension of the base UNIX password file described above. The Shadow file is located in /etc/shadow. If a Shadow password file is used, the user's password in /etc/passwd is replaced with an x. The encrypted password is then stored in the Shadow file. The permissions on the Shadow file only allow the System Administrator account (root) to read the contents, thus protecting the encrypted password from general access. The Shadow file contains extra fields used to implement password ageing. A typical entry looks like:                                                                                                    |
|        | boris:QB2vbP7yzuNzQ:15215:1:30::::                                                                                                    |
|        | Like the /etc/passwd file, the fields are separated by a colon (:) and the first two fields store the user name and the associated encrypted password. The third field stores the number of days between 1 January 1970 and the last time the user changed his password. The next two fields contain the minimum number and maximum number of days between password changes respectively. In the example above, user boris must change his password at least every thirty days. If the password is not changed within thirty days, it will expire and a new password must be set next time he logs in to Vitalware. The Shadow password file is available with most versions of Unix, including Solaris and Linux (but not FreeBSD).                                                                                                    |
| NIS    | One problem with the Unix and Shadow databases is that they are stored locally. Each machine has its own version of the database, so if a user wants to access more than one machine, an entry needs to exist on each machine for which access is required. A nice solution would be to have a <i>master</i> version of the password / Shadow database kept on one machine, and have all other machines contact the master machine when looking up password entries. NIS (Network Information name Service), or YP (Yellow Pages) as it was previously known, provides this functionality. One machine stores the NIS master password / Shadow file and all other machines communicate with the master machine when checking a user name / password combination. NIS can also be used in conjunction with the Unix or Shadow files, providing support for both local users (via Unix and Shadow) and global users (via NIS). |

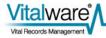

#### Source Description

NIS not only provides password facilities but may also be used to provide a master version of a wide range of other database files. NIS is available for Solaris, Linux and FreeBSD.

Due to shortcomings in the original NIS design (e.g. password ageing is not possible), a new version of NIS, known as NIS+, was released. Its purpose is the same as NIS except it is more secure and provides extended user attributes (like password ageing).

LDAP (Lightweight Directory Access Protocol) is an extension of the NIS idea. One issue with NIS is that it requires a Unix server. It does not provide a general purpose interface that may be used by non-Unix systems. LDAP addresses this problem by implementing a general purpose database (directory) facility that may be used to store any sort of information (including Unix password information). It then defines a system independent way of looking up this information, thus allowing any type of system to retrieve (and possibly update) data. An explanation of how LDAP is structured is beyond the scope of this document. LDAP is available via the OpenLDAP project for Solaris, Linux and FreeBSD. A number of other implementations are also available.

LDAP allows password and Shadow information to be stored in its database, via the posixAccount and shadowAccount object classes respectively. When a user logs in to Vitalware, the LDAP database is consulted to determine whether access should be granted and determine whether the password has expired. As with NIS, the local password / Shadow files may still be used to store local accounts, while LDAP is used for global accounts.

- Windows Windows provides a local database used to contain user password information (amongst other things). The information is for local accounts only and provides authentication for users accessing the local machine. In this sense it is very similar in functionality to the Unix / Shadow databases (but implemented differently). Windows authentication is available on all versions of Windows.
- AD AD (Active Directory) is the Windows implementation of a general purpose information database (directory). It uses LDAP as one of its access protocols. This means that LDAP may be used to consult the Active Directory database. Active Directory allows password / Shadow information to be stored and retrieved via the posixAccount and shadowAccount object classes respectively. As with LDAP the information stored is for global accounts. AD is provided with Windows Server systems and can be queried by Solaris, Linux, FreeBSD and Windows. The local Windows accounts may still be used to register local users, while AD is used for global accounts.

As you can see, there are a number of alternatives available for registering Vitalware users and their passwords. In general, each institution will have a policy dictating which of the above sources should be used for user authentication.

Vitalware implements three mechanisms for determining whether a user name / password combination is correct. The mechanisms are:

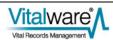

| Mechanism   | Description                                                                                                    |  |
|-------------|----------------------------------------------------------------------------------------------------|--|
| PAM         | The Pluggable Authentication Module, or PAM for short, is available on version of Unix, including Solaris, Linux and FreeBSD. It is not available Windows servers. PAM is a flexible mechanism that uses a configuration to determine what password sources should be consulted to retrie password / Shadow information. It provides support for the follow database sources: |  |
|             | <ul> <li>Unix</li> <li>Shadow</li> <li>NIS/NIS+</li> <li>LDAP</li> <li>AD</li> </ul>                                                                                                    |  |
|             | PAM is the most common look-up mechanism used by Vitalware where the Vitalware server is installed on a Unix system.                                                                                                    |  |
| SFU / SUA   | Services For Unix (SFU), or Subsystem for UNIX-based Applications (SUA) as it is now known, provides password authentication on Windows based Vitalware servers. SFU / SUA is not configurable. It provides support for the following sources:                                                                                                    |  |
|             | <ul><li>Windows</li><li>AD</li></ul>                                                                                                    |  |
|             | SFU / SUA is the look-up mechanism used by Vitalware on Windows based Vitalware servers.                                                                                                    |  |
| Traditional | If a Unix system does not provide support for PAM, then the Traditional look-<br>up mechanism is used. The Traditional system provides support for the<br>following sources:                                                                                                    |  |
|             | <ul><li>Unix</li><li>Shadow</li></ul>                                                                                                    |  |
|             | • Shadow                                                                                                    |  |

Traditional support is only provided where institutions elect to not use PAM support. In other words, very rarely!

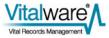

# **New Features**

Now we have all the theory out of the way, let's look at the new features added to Vitalware to provide support for password management:

| New Feature        | Description                                                                                                    |
|--------------------|----------------------------------------------------------------------------------------------------|
| Change<br>password | A user may change their password from within the Vitalware Windows client. The new password is checked to see if it conforms to minimum standards (e.g. length, character mix, etc.) before being set.                                                                                                    |
| Password expiry    | A user's password may expire. An expired password occurs when a user<br>has not changed their password within a prescribed number of days.<br>Once the password expires, the user must set a new password the next<br>time they log in to Vitalware. They will be prompted for the new<br>password.                                    |
| Expire account     | A user's account may expire. Once the account has expired the user will<br>no longer be able to access Vitalware. There are two ways to expire an<br>account:                                                                                                    |
|                    | <ul> <li>The user has not logged in to Vitalware for a given number of days.</li> </ul>                                                                                                    |
|                    | <ul> <li>An absolute date after which access to the system will be<br/>denied.</li> </ul>                                                                                                    |
| Reset password     | If a user forgets their password, the System Administrator can clear the old password (or set a new one) and force the user to enter a new password the next time they log in to Vitalware.                                                                                                    |
| Lock account       | The System Administrator may lock a user's account. While the account<br>is locked the user will not be able to access Vitalware. Once the account<br>is unlocked the user may use Vitalware once again. Account locking is<br>useful if someone is leaving for an extended period of time, but may<br>return some time in the future. |
| The implen         | nentation of password management in Vitalware 2.2.02 provides Sys                                                                                                    |

The implementation of password management in Vitalware 2.2.02 provides System Administrators with a range of options in terms of managing user authentication and ageing passwords. It also allows users to change their passwords from within the Vitalware Windows client.

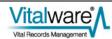

# SECTION 2

# **Using Password Management**

The majority of the new password management functionality is available in Vitalware 2.2.02 without the need to have it enabled. In fact, most of the client side functionality is invoked by requests from the Vitalware server. For example, if a user's password has expired, the Vitalware server will inform the Vitalware Windows client next time the user logs in to Vitalware. At this time the user will be prompted for a new password.

The only feature that is instigated by the user is the ability to change their password. In order to change a user's password, the Vitalware server must provide the required support. Both PAM and SFU / SUA provide mechanisms for updating a password, whereas Traditional does not. It is also possible to configure PAM to not support password updates, or to add in other authentication mechanisms (e.g. dongles) that do not provide password updates.

The Vitalware client cannot determine what level of support is provided by the Vitalware server for password changing. As such, a new Registry entry has been added to indicate whether password changing is supported. The format of the entry is:

```
User | user | Setting | Change Password | value
Group | group | Setting | Change Password | value
System | Setting | Change Password | value
```

where:

value is either true or false.

A true value indicates that password changing is supported, while a false value removes the Change Password command from the Tools menu in the Windows client. The default value is true. Thus, if you are using the Traditional password mechanism, you will need to disable password changing explicitly.

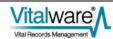

# 1. Changing your Password

A user may change their password provided the Change Password Registry entry is not set to false.

Server support required:

- PAM
- SFU / SUA

In Vitalware:

- 1. Open any module.
- 2. Select **Tools>Change Password...** in the Menu bar -OR-

Use the keyboard shortcut, ALT+T+H. The Change Password dialog displays:

| 🐝 Change Password                                                                                                    |                      |
|----------------------------------------------------------------------------------------------------|----------------------|
| Old Password:                                                                                                    |                      |
| New Password:                                                                                                    |                      |
|                                                                                                    | 1                    |
| Confirm New Password:                                                                                                   | -                    |
| Change Password                                                                                                    |                      |
| Set your new password. Enter your old<br>by your new password twice. The new<br>on the server and should be used for fu | password will be set |
|                                                                                                    |                      |
| 🗸 ок                                                                                                    | X Cancel             |

- 3. Enter your existing password and your new password twice. Both instances of the new password must be the same.
- 4. Click

The password is updated on the server.

If the two instances of the new password do not match, an error message displays:

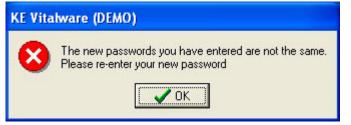

If the new password does not pass the validation criteria, an error message displays:

| KE Vitalware (DEMO) |                                                                                                    |
|---------------------|----------------------------------------------------------------------------------------------------|
| 8                   | TexAPI Error:<br>Password too short - must be at least 6 characters.<br>The new password you specified is not valid.<br>It does not meet the minimum criteria for a valid password. (Number -385) |

In both of the above cases the Change Password dialog displays allowing the error to be corrected.

5.

Click

**V**OK once the password is updated:

| KE Vitalware (DEMO)                         |  |
|---------------------------------------------|--|
| Your password has been updated successfully |  |

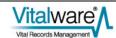

# 2. Updating an Expired Password

A user's password may expire for one of two reasons:

- The System Administrator has expired the password.
- The user has not updated their password within a given time frame. The time frame for password updates is set on the Vitalware server and can vary from institution to institution.

Server support required:

• PAM

In Vitalware:

1. Start up Vitalware.

The log in dialog displays:

|           | Welcome to KE Vitalware<br>Version 2.2.01 (1106231)<br>Copyright © 1998-2011 KE Software | ) (DEMO)       |
|-----------|------------------------------------------------------------------------------------------|----------------|
| Host:     | grattan                                                                                  | 🗸 ок           |
| User:     | VW                                                                                       | V Canad        |
| Password: | ******                                                                                   | X Cancel       |
| Service:  | 20136                                                                                    | 7 <u>H</u> elp |
| Group:    | Admin                                                                                    |                |

6. Enter your log in details and click

If your password has expired, a message displays:

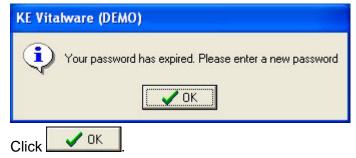

A new log in dialog displays:

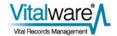

7.

| 🐝 KE Vi    | 🕾 KE Vitalware (DEMO) |                                                               |                       |
|------------|-----------------------|---------------------------------------------------------------|-----------------------|
| <u>vvv</u> | Version 2.2.01        | e to KE Vitalware (DEMO)<br>(1106231)<br>998-2011 KE Software |                       |
| Host:      |                       | kedoo                                                         | 🗸 ОК                  |
| User:      |                       | bim                                                           | X Cancel              |
| New Pass   | word:                 | -                                                             |                       |
| Confirm N  | ew Password:          |                                                               | <u>?</u> <u>H</u> elp |
| Service:   |                       | 50004                                                         |                       |
|            |                       |                                                               |                       |

- 8. Enter a new password and confirm it by re-entering it.
- 9. Click

The password is updated on the server.

If the two instances of the new password do not match, an error message displays:

| KE Vitalware (DEMO) |                                                                                           |
|---------------------|-------------------------------------------------------------------------------------------|
| ⊗                   | The new passwords you have entered are not the same.<br>Please re-enter your new password |

If the new password does not pass the validation criteria, an error message displays:

| KE Vitalware (DEMO) |                                                                                                    |  |
|---------------------|----------------------------------------------------------------------------------------------------|--|
| 8                   | TexAPI Error:<br>Password too short - must be at least 6 characters.<br>The new password you specified is not valid.<br>It does not meet the minimum criteria for a valid password. (Number -385) |  |

In both cases the log in dialog is displayed allowing the error to be corrected.

10. Click

once the password is updated:

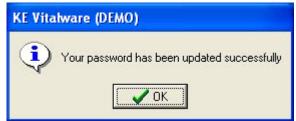

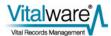

# 3. Password Admin Task

A user may also change their password via an Admin task. The task is provided for systems that do not support password changes via PAM or SFU/SUA. The following Registry entry is required to provide the Change Password Admin task:

Group|Default|Table|eadmin|Admin Task|Change Password|password '[Password:Old Password]' '[Password:New Password]' '[Password:Confirm New Password]'

Once the Registry entry is specified, the task becomes available.

Server support required:

- PAM
- Traditional

In Vitalware:

1. Select Admin from the Command Center.

The Admin Tasks dialog displays.

| 🚮 Admin Tasks 🛛 🔊                                                                                                    | < |
|----------------------------------------------------------------------------------------------------|---|
| <ul> <li>Admin</li> <li>Admin</li> <li>Admin</li> <li>Cash Book</li> <li>Deaths</li> <li>Deaths</li> <li>Lookup Lists</li> <li>Amriages</li> <li>POS</li> </ul> |   |
| VOK Close ? Help                                                                                                    |   |

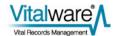

11. Expand the Admin node:

| 🛋 Admin Tasks 🛛 🚺                                                                                                    | < |
|----------------------------------------------------------------------------------------------------|---|
| Admin<br>Clear Matchlist Database<br>List ISO-8859 Characters<br>View Notifications<br>View System Indexing<br>Cash Book<br>Cash Book<br>Cash Book<br>Lookup Lists<br>Marriages<br>POS |   |
| VOK X Close ? Help                                                                                                    |   |

12. Select **Change Password** and click **V**. The Admin Parameters dialog displays:

| Admin Parameters     |          | $\mathbf{X}$   |
|----------------------|----------|----------------|
| Old Password         |          |                |
| New Password         |          |                |
| Confirm New Password |          |                |
| 🗸 ок                 | 🗙 Cancel | <u>? H</u> elp |

- 13. Enter your existing password.
- 14. Enter a new password and confirm it by re-entering it.
- 15. Click

The password is updated on the server.

If the two instances of the new password do not match, an error message displays:

| 🗠 Admin Task Results                                                           | × |
|--------------------------------------------------------------------------------|---|
| The two new passwords you entered are not the same<br>Password change aborted. |   |
| 🗸 OK 🛛 🕞 Save 🎒 Print                                                          |   |

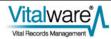

Re-enter the new password.

If the new password does not pass the validation criteria, an error message displays:

| Enter existing logi<br>New Password:                     | n passw | ord:   |       |                                                                                                    |           | ^    |
|----------------------------------------------------------|---------|--------|-------|----------------------------------------------------------------------------------------------------|-----------|------|
| passwd: Password to                                      | o short | - must | be at | least 6                                                                                                    | character | s.   |
| Please try again<br>New Password:<br>passwd: Password to | o short | - must | be at | least 6                                                                                                    | character | s. 📄 |
| Please try again<br>New Password:                        |         |        |       |                                                                                                    |           | ×    |
| 1                                                        |         |        |       | The second second second second second second second second second second second second second second second se |           | >    |

Enter a new password that passes validation.

16. Click

**V** OK once the password is updated:

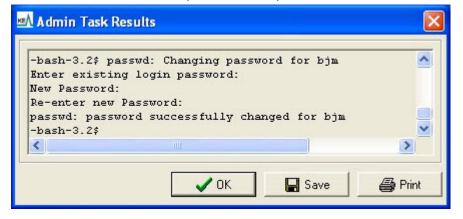

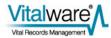

# $S \ \text{ECTION} \quad 3$

# **Managing Passwords**

In this section we look at the commands used by a System Administrator to manage user passwords. Unfortunately there is no utility common to all systems on which Vitalware runs (Unix and Windows) that provides a common interface to password management. In fact, even within the Unix family of systems no such utility exists. As such, we will look at the support provided by the four most common platforms on which the Vitalware server is installed:

- Solaris 10
- Linux
- FreeBSD
- Windows

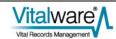

# 1. Password Ageing

Password ageing allows a System Administrator to force users to change their password within a given number of days. For example, your institution may have a policy that users must change their passwords at least once a quarter.

# Solaris 10

The passwd command is used to set up password ageing on Solaris 10. The format of the command is:

passwd -n min -x max user

where:

*min* is the minimum number of days required between password changes.

Not supported by Vitalware due to limitations in Solaris.

- *max* is the maximum number of days for which the password is valid. Once *max* days have elapsed without a password change, the user will be prompted for a new password at the next successful log in. A *max* value of -1 is used to disable password ageing.
- *user* is the name of the user account to which the restrictions are to apply.

The default values for *min* and *max* are defined in the file /etc/default/passwd. There are two variables used to set the minimum and maximum ageing values:

MINWEEKS

The minimum number of weeks between password changes. The default value is empty, implying no minimum is set.

Not supported by Vitalware due to limitations in Solaris.

MAXWEEKS

The maximum number of weeks between password changes. The default value is empty, implying no maximum is set.

Setting the minimum and / or maximum default values to non-empty in /etc/default/passwd will result in users without ageing having it enabled the next time their password is modified.

Password ageing is supported by the Shadow and NIS+ password databases. LDAP and AD also support password ageing via the shadowAccount class object.

## Linux

The chage command is used to set up password ageing on Linux. The format of the command is:

chage -m min -M max user

where:

- *min* is the minimum number of days required between password changes. A value of zero indicate there is no minimum.
- *max* is the maximum number of days for which the password is valid. Once *max* days have passed without a password change, the user will be prompted for a new password at the next successful log in. A max value of 999999 is used to disable password ageing.
- *user* is the name of the user account to which the restrictions are to apply.

The default values for *min* and *max* are defined in the file /etc/login.defs. There are two variables used to set the minimum and maximum ageing values:

• PASS\_MIN\_DAYS

The minimum number of days between password changes. The default value is zero, implying no minimum is set.

PASS\_MAX\_DAYS

The maximum number of days between password changes. The default value is 99999, implying no maximum is set.

Setting the minimum and / or maximum default values to non-empty in /etc/login.defs will result in users without ageing having it enabled the next time their password is modified.

Password ageing is supported by the Shadow password database only. LDAP and AD also support password ageing via the shadowAccount class object, however changes to a user's settings must be made via ldapmodify or an Idap client (e.g. Active Directory Explorer for AD).

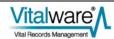

# **FreeBSD**

FreeBSD provides a limited form of password ageing. Rather than setting a minimum and maximum number of days between password changes, it allows you to set the date on which a password should expire. Once the date arrives the user will be prompted for a new password. The pw command is used to set the date on which a password expires:

```
pw usermod user -p date
```

where:

- *user* is the name of the user account to which the restrictions are to apply.
- date is the date on which the password will expire. The date format is dd-mmm-yyyy (e.g. 23-Oct-2011). An empty value is used to remove an expiry date.

When the new password is set the expiry date field is cleared.

If you want to have a new expiry date calculated automatically when a password is set, you need to specify the passwordtime attribute in the log in class file located at /etc/login.conf. The login class file allows a set of system attributes (resource usage, etc.) to be set on a login class basis. A user is then assigned to a login class using the pw command:

```
pw usermod user -L class
```

where:

*user* is the name of the user account to be added to the login class.

class is the class name as specified in the file /etc/login.conf.

To set the system wide password expiry date, the *default* login class should be modified to:

```
default:\
    :passwordtime=time:\
```

where:

*time* is the time interval to set for a password to expire. A large number of formats are available for the value with nnnd being the most common. For example, 90d would indicate the password will expire ninety days after it was last set.

If you change values in /etc/login.conf, you need to rebuild the internal database by executing:

cap\_mkdb /etc/login.conf

Password ageing is supported by Unix and NIS+ password databases only. LDAP and AD also support password ageing via the shadowAccount class object, however changes to a user's settings must be made via ldapmodify or an Idap client (e.g. Active Directory

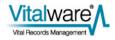

Explorer for AD).

## Windows

Password ageing is set on a Windows server running Vitalware via either a Local or Global Security Policy. The Local Security Policy editor is invoked by running secpol.msc. The Global Security Policy Editor is started by running gpedit.msc. The policy paths are:

- Local Security Policy Security Settings/Account Policies/Password Policy
- Global Security Policy
   [computer name] Policy/Computer Configuration/Windows
   Settings/Security Settings/Account Policies/Password Policy

There are two attributes used to set the minimum and maximum ageing values:

- Minimum password age
   The minimum number of days between password changes. A value of zero implies
   there is no minimum number of days.
- Maximum password age
   The maximum number of days between password changes. A value of zero implies there is no maximum number of days.

When a password expires, the user will be prompted to enter a new password when they next log in to Windows. Vitalware will not prompt for a new password when a Windows password expires, rather the user will not be able to access the system.

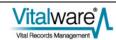

# **Examples**

### Example 1

Our institution has a policy that passwords must be changed at least once a quarter. There is no minimum time between changes.

#### Solaris 10

As the policy is a default setting the best solution is to edit /etc/default/passwd and set the following entries:

MINWEEKS= MAXWEEKS=13

#### Linux

As the policy is a default setting the best solution is to edit /etc/login.defs and set the following entries:

```
PASS_MIN_DAYS=0
PASS_MAX_DAYS=90
```

#### FreeBSD

As the policy is a default setting the best solution is to edit /etc/login.conf and update the default login class to contain the following entry:

```
default:\
    :passwordtime=90d:\
    ...
```

#### Windows

If the setting is to be domain wide, then the Global Security Policy should be updated, otherwise if it is machine specific, the Local Security Policy should be used. The following attributes should be set:

```
Minimum password age Set to 0.
```

Maximum password age set to 90.

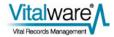

### Example 2

We have a default policy of forcing password changes every quarter, however we have a certain user (boris) for which we would like to disable password ageing.

#### Solaris 10

The following command may be used to disable password ageing for user boris:

```
passwd -x -1 boris
```

#### Linux

The following command may be used to disable password ageing for user boris:

chage -M 99999 boris

#### FreeBSD

The following command may be used to disable password ageing for user boris:

pw usermod boris -p ''

#### Windows

View the properties for the user account. If Active Directory is enabled, run dsa.msc to view Active Directory users, otherwise run lusrmgr.msc to list local users. Right-click on user boris and select **Properties**. Turn on the *Password never expires* checkbox:

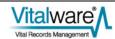

| vw Properties  | ? 🛛                                |
|----------------|------------------------------------|
| General Member | Of Profile                         |
| <b>S</b> w     |                                    |
| Full name:     | KE Vitalware Administrator         |
| Description:   | KE Vitalware Administrator Account |
|                | abled                              |
|                | OK Cancel Apply                    |

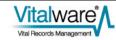

# 2. Password Reset

The password reset facility allows a System Administrator to force a user to change their password the next time they log in successfully. It is generally used when a user forgets their password. In this case the System Administrator sets a new password and then forces the user to change it the next time they access the system.

## Solaris 10

The passwd command is used to force a user to change their password the next time they log in to Vitalware. The format of the command is:

```
passwd -f user
```

where:

*user* is the name of the user account to reset.

Password resetting is supported by the Shadow and NIS+ password databases. LDAP and AD also support password resetting via the shadowAccount class object.

## Linux

The chage command is used to force a user to change their password the next time they log in to Vitalware. The format of the command is:

chage -d 0 user

where:

*user* is the name of the user account to reset.

Password resetting is supported by the Shadow and NIS+ password databases. LDAP and AD also support password resetting via the shadowAccount class object.

## **FreeBSD**

The  $p_W$  command is used to force a user to change their password the next time they log in to Vitalware. The format of the command is:

pw usermod *user* -p 01-jan-2000

where:

*user* is the name of the user account to reset.

Password resetting is supported by the Shadow and NIS+ password databases. LDAP and AD also support password resetting via the shadowAccount class object.

## Windows

View the properties for the user account. If Active Directory is enabled, run dsa.msc to view the Active Directory users, otherwise run lusrmgr.msc to list local users. Turn off the *Password never expires* checkbox, then turn on the *User must change password at next logon* checkbox:

| vw Properties 🔹 💽 🔀  |                                                                                                    |       |  |  |
|----------------------|----------------------------------------------------------------------------------------------------|-------|--|--|
| General Mer          | mber Df Profile                                                                                            |       |  |  |
| <u>v</u>             | Ą                                                                                                    |       |  |  |
|                      |                                                                                                    |       |  |  |
| Full name:           | KE Vitalware Administrator                                                                                 |       |  |  |
| Description:         | KE Vitalware Administrator Account                                                                         |       |  |  |
| User can<br>Password | st change password at next logon<br>not change password<br>d never expires<br>is disabled<br>is locked out |       |  |  |
|                      | OK Cancel A                                                                                                | vpply |  |  |

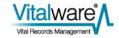

## **Example**

User boris has forgotten his password. We would like to reset it to his user name and force him to change it the next time he logs in to Vitalware.

#### Solaris 10

The commands required to reset boris's password are:

```
passwd boris
passwd -f boris
```

#### Linux

The commands required to reset boris's password are:

passwd boris chage -d 0 boris

#### FreeBSD

The commands required to reset boris's password are:

```
passwd boris
pw usermod boris -p 01-jan-2000
```

#### Windows

If Active Directory is enabled, run dsa.msc to view the Active Directory users, otherwise run lusrmgr.msc to list local users. Right-click on user boris and select **Set Password...** Change the password as required. View the properties for user boris and turn off the *Password never expires* checkbox, then turn on the *User must change password at next logon* checkbox.

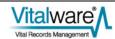

# 3. Account Ageing

The account ageing facility allows a System Administrator to set a date after which the user account becomes inactive. If a user tries to access Vitalware after the set date, a message indicating that the account has expired is displayed and access is denied.

# Solaris 10

The usermod command is used to set / remove an expiry date for a user account. The format of the command is:

```
usermod -e date user
```

where:

- date is the date after which the account is no longer valid. The date format used is mm/dd/yy. An empty date value is used to remove an expiry date.
- *user* is the name of the user account to expire.

Account ageing is supported by the Shadow and NIS+ password databases. LDAP and AD also support account expiry via the shadowAccount class object, however setting the expiry date must be done via an LDAP client, rather than the usermod command.

## Linux

The chage command is used to set / remove an expiry date for a user account. The format of the command is:

chage -E date user

where:

- date is the date after which the account is no longer valid. The date format used is yyyy-mm-dd. An empty date value is used to remove an expiry date.
- *user* is the name of the user account to expire.

Account ageing is supported by the Shadow and NIS+ password databases. LDAP and AD also support account expiry via the shadowAccount class object, however setting the expiry date must be done via an LDAP client, rather than the chage command.

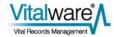

## **FreeBSD**

The pw command is used to set / remove an expiry date for a user account. The format of the command is:

pw usermod user -e date

where:

- date is the date after which the account is no longer valid. The date format used is dd-mm-yyyy. An empty date value is used to remove an expiry date.
- *user* is the name of the user account to expire.

Account ageing is supported by the Unix and NIS+ password databases. LDAP and AD also support account expiry via the shadowAccount class object, however setting the expiry date must be done via an LDAP client, rather than the pw command.

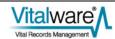

# Windows

Account ageing is only supported for Active Directory user accounts. Local accounts cannot have an expiry date. Run dsa.msc and view the properties for the user account. On the *Account* tab turn on the *End of* radio button in the *Account expires* group box. Set the date after which the account will not be active:

| operties                                                                                                    | ?        |
|----------------------------------------------------------------------------------------------------|----------|
| Member Of Dial-in Environme<br>Remote control Terminal Services Prof<br>General Address Account Profile Tele | ile COM+ |
| User logon name:                                                                                             |          |
|                                                                                                    | <u> </u> |
| User logon name (pre- <u>W</u> indows 2000):                                                                 |          |
| WIN2008\                                                                                                    |          |
| Logon Hours Log On To                                                                                        |          |
| C Unlock account                                                                                             |          |
| Account options:                                                                                             | <u> </u> |
| Account options:                                                                                             |          |
| Account options:                                                                                             |          |
| Account options:                                                                                             |          |
| Account options:                                                                                             | ×        |

# **Examples**

### Example 1

We have a number of students working for our institution over the summer break. We would like to expire their accounts once they return to university on 1st March 2012.

In each case below, it is not possible to set the expiry date for all students with the one command. Each user account needs to be set individually.

#### Solaris 10

The command required to set the expiry date is:

```
usermod -e '03/01/12' student1
```

#### Linux

The command required to set the expiry date is:

```
chage -E '2012-03-01' student1
```

#### FreeBSD

The command required to set the expiry date is:

pw usermod student1 -e '01-03-2012'

#### Windows

Run dsa.msc and view the properties for the student1 user account. On the Account tab turn on the *End of* radio button in the *Account expires* group box. Set the expiry date to 1 March 2012.

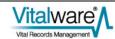

## Example 2

One of the students (student2) is not returning to university and will continue to work for us for the foreseeable future. We need to remove their expiry date.

#### Solaris 10

The command required to remove the expiry date is:

```
usermod -e '' student2
```

#### Linux

The command required to remove the expiry date is:

chage -E '' student2

#### FreeBSD

The command required to remove the expiry date is:

pw usermod student2 -e ''

#### Windows

Run dsa.msc and view the properties for the student2 user account. On the Account tab turn on the *Never* radio button in the *Account expires* group box.

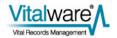

# 4. Account Locking

The account locking facility allows a System Administrator to turn off access for a user account. While the account is locked, the user will not be able to log in to Vitalware. The error message will indicate an incorrect user name / password combination has been supplied. When an account is unlocked the user may access Vitalware again using their old password. Account locking is useful if a user is leaving for an extended period of time, but does plan to return in the future.

## Solaris 10

The passwd command is used to lock / unlock a user's account. The format of the commands used to lock and unlock an account respectively is:

```
passwd -l user
passwd -u user
```

where:

*user* is the name of the user account to lock / unlock.

Account locking is supported by the Shadow and NIS+ password databases. LDAP and AD also support account locking via the posixAccount class object.

### Linux

The passwd command is used to lock / unlock a user's account. The format of the commands used to lock and unlock an account respectively is:

passwd -l user passwd -u user

where:

*user* is the name of the user account to lock / unlock.

Account locking is supported by the Shadow and NIS+ password databases. LDAP and AD also support account locking via the posixAccount class object.

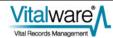

# **FreeBSD**

The pw command is used to lock / unlock a user's account. The format of the commands used to lock and unlock an account respectively is:

pw lock *user* pw unlock *user* 

where:

*user* is the name of the user account to lock / unlock.

Account locking is supported by the Unix and NIS+ password databases. LDAP and AD also support account locking via the posixAccount class object.

## Windows

View the properties for the user account. If Active Directory is enabled, run dsa.msc to view the Active Directory users, otherwise run lusrmgr.msc to list local users. Turn on the Account is disabled checkbox:

| vw Properties   | ? 🛛                                          |
|-----------------|----------------------------------------------|
| General Member  | Df Profile                                   |
| <b>S</b> w      |                                              |
| Full name:      | KE Vitalware Administrator                   |
| Description:    | KE Vitalware Administrator Account           |
|                 | nge password at next logon<br>hange password |
| Password nev    |                                              |
| Account is disa |                                              |
| Account is loc  | ked out                                      |
|                 | OK Cancel Apply                              |

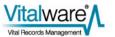

## **Examples**

### Example 1

User boris has taken leave for a year. We would like to lock his account while he is away.

#### Solaris 10

The command required to lock the user account is:

passwd -l boris

#### Linux

The command required to lock the user account is:

passwd -l boris

#### FreeBSD

The command required to lock the user account is:

pw lock boris

#### Windows

If Active Directory is enabled, run dsa.msc to view the Active Directory users, otherwise run lusrmgr.msc to list local users. View the properties for user account boris. Turn on the Account is disabled checkbox.

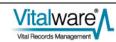

### Example 2

User boris has now returned from leave and we would like to unlock his account.

#### Solaris 10

The command required to unlock the user account is:

passwd -u boris

#### Linux

The command required to unlock the user account is:

passwd -u boris

#### FreeBSD

The command required to unlock the user account is:

pw unlock boris

#### Windows

If Active Directory is enabled, run dsa.msc to view the Active Directory users, otherwise run lusrmgr.msc to list local users. View the properties for user account boris. Turn off the Account is disabled checkbox.

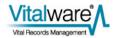

## 5. Maximum Retries

The maximum retries setting allows a System Administrator to set the maximum number of incorrect passwords that may be entered consecutively before the user's account is locked. Implementing a maximum retries limit is useful if you suspect people are trying to break into user accounts by guessing their password.

### Solaris 10

Solaris 10 provides a variable called RETRIES in the file /etc/default/login for setting the maximum number of password retries before an account may be locked. The default value is empty, implying no limit.

Solaris 10, by default, does not lock an account when the limit is reached. In order to lock the account two mechanisms are provided. The first mechanism is system wide, while the second is on a per user basis. The system wide setting is found in the file /etc/security/policy.conf. The LOCK\_AFTER\_RETRIES variable must be set to YES to force accounts to be locked once the maximum number of retries is triggered. The setting may also be enabled on a per-user basis in the file /etc/user\_attr. The usermod command is used to set the per-user value:

usermod -K lock\_after\_retries=value user

where:

- value is no (account locking is disabled once the retries limit is reached) or yes (account locking is enabled once the retries limit is reached).
- user is the name of the user account for which to set lock\_after\_retries.

Once an account has been locked due to exceeding the maximum number of tries, the user cannot log in to Vitalware until the account is unlocked (via passwd -u user).

Account locking after a maximum number of incorrect passwords is supported by the Shadow and NIS+ password databases. LDAP and AD also support account locking via the posixAccount and shadowAccount class objects.

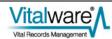

## Linux

Linux uses the pam\_tally module in the PAM sub-system to implement account locking after a set number of failed passwords. In order to enable the module you need to include it in the Texpress PAM configuration file located at /etc/pam.d/texpress. The following two entries need to be added:

auth required pam\_tally.so onerr=fail deny=5 account required pam tally.so reset

The order of these two lines in the PAM configuration file is important. The first line must appear **before** the entry for:

auth ... pam\_unix.so

and the second line must appear after the entry for:

account ... pam\_unix.so

The deny argument determines the number of failed password attempts before the user can no longer log in to the system.

Once a user has reached the deny limit, they cannot log in until the number of failed passwords is reset to zero. The faillog command is used to reset the count (and hence allow the user to retry logging in):

faillog -r -u user

where:

*user* is the name of the user account to unlock.

It is also possible to set the maximum number of password attempts on a per user basis, rather than system wide. If per-user limits are to be used, the PAM entries in the configuration file should be altered to:

auth required pam\_tally.so onerr=fail deny=5 per\_user
account required pam\_tally.so reset

The faillog command is then used to set the per-user limit:

faillog -u user -m max

where:

- *max* is the number of password failures before the account is disabled. A value of zero turns off checking.
- user is the name of the user account for which to set the limit.

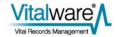

#### **FreeBSD**

Like Linux, FreeBSD also uses PAM to provide support for setting a maximum number of login attempts before a user is locked out. FreeBSD uses the pam\_abl module to provide the required PAM support. The pam\_abl package is not installed on a FreeBSD system by default. You may need to install the package before enabling it.

To enable the module you need to include it in the Texpress PAM configuration file located at /etc/pam.d/texpress. The following entry needs to be added:

```
auth required /usr/local/lib/pam_abl.so
config=/usr/local/etc/pam_abl.conf
```

The position of this line in the PAM configuration file is important. The line must appear **before** the entry for:

auth ... pam\_unix.so

The config argument defines the location of the pam\_abl configuration file. The configuration file allows system wide and per-user properties to be set.

To set a system wide entry, edit the configuration file located at /usr/local/etc/pam\_abl.conf and alter the host\_rule property. The format of the setting required to set the maximum login retries is:

```
*:retries/period
```

where:

*retries* is the number of login attempts before locking out the user.

*period* is the period in which the retries have to occur for the user to be locked out. The period is generally a number of days, for example 30d. After the period has expired, the account may be accessed again.

To set a user specific entry, the user\_rule should be used. The format of a user specific entry is:

```
user:retries/period
```

where:

*user* is the name of the user account to which the setting applies.

The remaining values are the same as for the host\_rule property. More sophisticated rules may be set. Please see the manual entry for pam\_abl for complete details.

The pam\_abl command is used to clear an account once it has been disabled. The format of the command is:

pam\_abl --okuser user

where:

*user* is the name of the user account to be re-enabled.

## Windows

Disabling an account after a maximum number of login attempts is set on a Windows server running Vitalware via either a Local or Global Security Policy. The Local Security Policy editor is invoked by running secpol.msc. The Global Security Policy Editor is invoked by running gpedit.msc. The policy paths are:

- Local Security Policy Security Settings/Account Policies/Account Lockout Policy
- Global Security Policy

*[computer name]* Policy/Computer Configuration/Windows Settings/Security Settings/Account Policies/Account Lockout Policy

The property used to control the maximum number of login attempts before disabling an account is:

• Account lockout threshold [the number of password attempts after which the account will be locked]

Once an account has been disabled, it must be re-enabled before the user can access Vitalware.

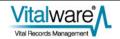

## **Examples**

#### Example 1

Our institution has a policy of allowing five failed log in attempts before locking a user account. To unlock the account the user must contact the System Administrator.

#### Solaris 10

The setting required in the file /etc/default/login is:

RETRIES=5

and the setting required in the file /etc/security/policy.conf is:

LOCK\_AFTER\_RETRIES=YES

#### Linux

Add the following line to /etc/pam.d/texpress:

auth required pam\_tally.so onerr=fail deny=5

The line should be added before the line:

auth ... pam\_unix.so

#### FreeBSD

Install pam\_abl and add the following line to the PAM configuration file located at /etc/pam.d/texpress (note that this should be entered on a single line):

auth required /usr/local/lib/pam\_abl.so config=/usr/local/etc/pam\_abl.conf

The line should be added before the line:

auth ... pam\_unix.so

Edit the pam\_abl configuration file located at /usr/local/etc/pam\_abl.conf and add the line:

host\_rule=\*:5/1h

The rule will allow up to five incorrect log in attempts per hour.

#### Windows

If the setting is to be domain wide, then the Global Security Policy should be updated; otherwise, if it is machine specific, the Local Security Policy should be used. The following attribute should be set:

Account lockout threshold set to 5.

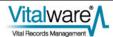

### Example 2

We have one particular user (boris) who suffers from dyslexia, so we do not want to lock his account after five incorrect password submissions.

#### Solaris 10

The command required to disable account locking for user boris is:

```
usermod -K lock_after_retries=no boris
```

#### Linux

Edit the PAM configuration file located at /etc/pam.d/texpress and add the per\_user property to the pam\_tally auth entry:

auth required pam\_tally.so onerr=fail deny=5 per\_user

The command required to disable account locking for user boris is:

faillog -m 0 -u boris

#### FreeBSD

Edit the pam\_abl configuration file located at /usr/local/etc/pam\_abl.conf and add the following entry:

```
user_rule=boris:100/1s
```

While the above rule does not disable the checking, it will only lock out a user if there are more than 100 login attempts per second (which is very unlikely).

#### Windows

Windows does not provide a per-user setting for the number of login attempts before locking a user's account.

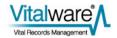

## 6. Valid Passwords

When a user submits a new password for updating it may be worthwhile checking that the password is sufficiently obscure as to not be easily guessed. The check may include looking for:

- known words
- a mixture of characters and digits
- a mixture of lower case and upper case characters
- a minimum length

The password validation facility provides a mechanism where new passwords can be checked against a number of criteria before being approved for updating.

## Solaris 10

Solaris 10 provides support for checking that a new password supplied by a user meets a minimum set of conditions. The conditions are defined in the file /etc/default/passwd and are checked each time a user sets a new password. If the new password does not pass all checks, it is disallowed. The checks available are:

- DICTIONDBDIR The path of a directory containing a series of pre-compiled dictionary files. The files are checked to see if a new password appears in one of them. If so, the password is rejected. The mkpwdict command is used to build the pre-compiled dictionary files. The default value is empty, implying a dictionary check is not performed.
- DICTIONLIST A comma separated list of full file names to dictionary files. Each dictionary file should contain one word per line with a newline character used to end the line. A new password is checked against the contents of the dictionary files before being passed. The default value is an empty list, implying dictionary look ups are not performed.
- HISTORY The maximum number of prior passwords to maintain for each user. When a user submits a new password it is checked against the last HISTORY passwords the user has set and if a match occurs, the password is disallowed. If the value for HISTORY is empty or zero, password histories are disabled. The default value is empty, implying password histories are disabled. Password histories are only supported by the Shadow password database.
- MINALPHA The minimum number of alphabetic characters required. If MINALPHA is not set, the default is 2.

| MINDIGIT    | The minimum number of digits required. If MINDIGIT is not set or is set to zero, the default is no checks. You cannot set MINDIGIT if MINNONALPHA is specified.                                                 |
|-------------|----------------------------------------------------------------------------------------------------|
| MINNONALPHA | The minimum number of non-alpha characters (including numeric and special) required. If MINNONALPHA is not set, the default is 1. You cannot set MINNONALPHA if either MINDIGIT or MINSPECIAL is specified.     |
| MINSPECIAL  | The minimum number of special characters (non-alphabetic<br>and non-digit) required. If MINSPECIAL is not set or is zero,<br>the default is no checks. You cannot set MINSPECIAL if you<br>specify MINNONALPHA. |
| MINLOWER    | The minimum number of lower case letters required. If not set or zero, the default is no checks.                                                                                                    |
| MINUPPER    | The minimum number of upper case letters required. If not set or zero, the default is no checks.                                                                                                    |
| MINDIFF     | The minimum character differences required between an old and a new password. If MINDIFF is not set, the default is 3.                                                                                          |
| NAMECHECK   | Enable / disable checking for the user name as the password. The default is to perform the check. A value of ${\tt NO}$ disables this feature.                                                                  |
| PASSLENGTH  | The minimum acceptable length for a password in characters.                                                                                                    |
| WHITESPACE  | Whether whitespace characters (space, tab, etc.) are acceptable in a password. The default value is that whitespace is acceptable. A value of $NO$ disables this feature.                                       |

As you can see Solaris 10 provides quite a bit of control over what constitutes a valid password. The settings above are on a system wide basis. It is not possible to apply any of the settings on a per-user basis.

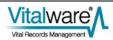

## Linux

Linux uses the pam\_cracklib module in the PAM sub-system to implement password validation. In order to enable the module you need to include it in the Texpress PAM configuration file located at /etc/pam.d/texpress. The following two entries need to replace the existing password entry:

| password | required | <pre>pam_cracklib.so minlen=6 difok=3</pre> |
|----------|----------|---------------------------------------------|
| password | required | pam_unix.so use_authtok                     |

The pam\_cracklib module takes a number of parameters, including:

• minlen

The minimum length for an acceptable password.

• difok

The minimum number of characters difference between the previous password and the new password.

• dictpath

Full file prefix for cracklib dictionaries. The default value is /usr/lib/cracklib.dict. The cracklib dictionary extensions are:

- .hwm
- .pwd
- .pwi

pam\_cracklib provides a dictionary containing over 50,000 words. It is also possible to configure pam\_cracklib to enforce passwords to contain a mixture of lowercase, uppercase, digits and special characters. See the pam\_cracklib manual page for complete details on how to configure these restrictions.

## **FreeBSD**

FreeBSD uses the pam\_passwdqc module in the PAM sub-system to implement password validation. In order to enable the module you need to include it in the Texpress PAM configuration file located at /etc/pam.d/texpress. The following two entries need to replace the existing password entry:

| password | requisite | pam_passwdqc.so enforce=users      |
|----------|-----------|------------------------------------|
| password | required  | pam_unix.so no_warn try_first_pass |

The pam\_passwdqc module takes a number of parameters, including:

• enforce

Indicates whether weak passwords should be allowed. The allowed values are:

- everyone strong password are enforced for all users.
- users strong passwords are enforced for all non-root users.
- none strong passwords are not enforced.

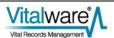

• max

The maximum allowed password length. The default value is 40.

• match

The length of a common sequence between old and new passwords for the new password to be considered unsuitable. The default value is four, while a value of zero disables sub-string matching.

• min

The minimum allowed password lengths for different combinations of character sequences. A password is broken down into a number of characters classes. The classes are:

- digits
- lower-case letters
- upper-case letters
- other characters

The format of the setting for min is:

min=N0,N1,N2,N3,N4

where:

- $\mathbb{N}^0$  is the minimum length where a password contains characters from one class only.
- N1 is the minimum length where a password contains characters from two classes.
- $\mathbb{N}^2$  is the minimum number of words for a passphrase (not used by Vitalware).
- <sup>N3</sup> is the minimum length where a password contains characters from three classes.
- <sup>N4</sup> is the minimum length where a password contains characters from all four classes.

A value of disabled is used to disallow passwords of a given format. The default value is min=disabled, 24, 12, 8, 7.

pam\_passwdqc does not provide a dictionary look-up facility, however judicious use of the min property forces users to submit passwords with non-obvious sequences.

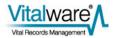

### Windows

Enabling password complexity requirements is set on a Windows server running Vitalware via either a Local or Global Security Policy. The Local Security Policy editor is invoked by running secpol.msc. The Global Security Policy Editor is invoked by running gpedit.msc. The policy paths are:

- Local Security Policy Security Settings/Account Policies/Password Policy
- Global Security Policy [computer name] Policy/Computer Configuration/Windows Settings/Security Settings/Account Policies/Password Policy

The property used to control password complexity is:

- Password must meet complexity requirements specifies whether password complexity checks are enabled or disabled. The default value for a domain controller is enabled, otherwise disabled. The password complexity requirements are:
  - must not contain the user's account name or parts of the user's full name that exceed two consecutive characters.
  - must be at least six characters in length.
  - must contain characters from three of the following four categories:
    - upper-case characters (A through Z)
    - lowercase characters (a through z)
    - digits (0 through 9)
    - non-alphabetic characters (for example, !, \$, #, %)

The property used to control password histories is:

• Enforce password history - specifies the number of unique new passwords required before an old password may be re-used. The default value is 24 for a domain controller, otherwise a value of zero is used.

Windows does not provide a dictionary look-up facility.

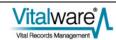

## SECTION 4

# **PAM Configuration**

PAM (Pluggable Authentication Modules) is a very flexible authentication system. As the name implies, it allows modules to be plugged in to provide specific functionality. Each module looks after some part of the authentication process with the combination of the results of each module determining whether access is granted.

For example, there is a module that provides LDAP functionality and another that provides Unix / Shadow functionality and so on. In order to provide the password checks and updates required by a given institution it is necessary to adjust the PAM configuration to match the institution's policy. If an institution uses Active Directory to manage users, then the PAM LDAP module must be enabled; if an institution uses dongles, then the required PAM module (e.g. pam\_usbng) needs to be enabled.

It is beyond the scope of this document to explain how to configure PAM (there are plenty of good sources available on the internet). Rather we will look at configurations required to support the functionality required for password management on:

- Solaris 10
- Linux
- FreeBSD

In order to provide general support for the password database used by your institution (LDAP, AD, Shadow, etc.) within Vitalware you need to not only configure PAM, but also NSS (Name Service Switch). The combination of PAM and NSS on Unix systems provide the integration required to communicate with the various user / password databases. An explanation of NSS is beyond the scope of this document, however sample NSS configurations will be provided. The NSS configuration file is located at /etc/nsswitch.conf.

The PAM configurations outlined in this section apply to the setup required by Vitalware only. The configurations do not provide general purpose account access to the server via PAM, rather they allow Vitalware to be configured to use the required user / password database. The configurations show the settings required within the listed file, not the complete contents of the file. Thus if you are configuring the PAM and NSS settings you will need to amend the contents of the existing file, rather than replace them.

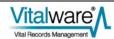

## Solaris 10

The PAM configuration file used by Solaris 10 is located at /etc/pam.conf. The file contains the configuration for all PAM services, rather than one service per file (as is used by Linux and FreeBSD).

#### Shadow

The PAM and NSS configuration file segments required to provide *Shadow* database support are:

```
/etc/pam.conf
#
# Vitalware Texpress service
#
   texpress auth sufficient pam_rhosts_auth.so.1
   texpress auth requisite pam_authtok_get.so.1
   texpress auth required pam_dhkeys.so.1
   texpress auth required pam_unix_cred.so.1
   texpress auth required pam_unix_auth.so.1
/etc/nsswitch.conf
   passwd: files
```

#### **NIS & Shadow**

The PAM and NSS configuration file segments required to provide NIS and Shadow database support are:

```
/etc/pam.conf
#
# Vitalware Texpress service
#
    texpress auth sufficient pam_rhosts_auth.so.1
    texpress auth requisite pam_authtok_get.so.1
    texpress auth required pam_dhkeys.so.1
    texpress auth required pam_unix_cred.so.1
    texpress auth required pam_unix_auth.so.1
/etc/nsswitch.conf
    passwd: files nis
```

#### LDAP / AD & Shadow

The PAM and NSS configuration file segments required to provide LDAP or AD and Shadow database support are:

```
/etc/pam.conf
#
#
 Vitalware Texpress service
#
                 auth sufficient
                                         pam_rhosts_auth.so.1
  texpress
  texpress
                auth requisite
                                         pam_authtok_get.so.1
                auth required
 texpress
                                        pam_dhkeys.so.1
                auth required
                                        pam_unix_cred.so.1
 texpress
                auth binding
                                        pam unix auth.so.1
 texpress
server policy
  texpress
                 auth required
                                         pam_ldap.so.1
  #
  # Default Account service
  #
  other
                account requisite
                                        pam_roles.so.1
  other
                 account binding
                                         pam_unix_account.so.1
server_policy
  other
                                         pam_ldap.so.1
                 account required
  #
  # Password checking (used by Admin Task only)
  #
  passwd
                 auth binding
                                         pam_passwd_auth.so.1
server_policy
  passwd
                 auth required
                                         pam_ldap.so.1
  #
  # Default Password service
  #
           password required
  other
                                        pam dhkeys.so.1
  other
            password requisite
                                         pam_authtok_get.so.1
        password requisite
password required
  other
                                        pam_authtok_check.so.1
  other
                                        pam_authtok_store.so.1
server_policy
/etc/nsswitch.conf
  passwd:
             files ldap
```

If you select LDAP support, you will need to configure how to bind to the LDAP server. Use the ldapclient command to specify these settings.

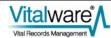

## Linux

The PAM configuration file used by Linux is located at /etc/pam.d/texpress. The file contains the configuration for Vitalware services only.

#### Shadow

The PAM file and NSS file segments required to provide Shadow database support are:

```
/etc/pam.d/texpress
  #
  # Vitalware Texpress service
  #
              required
  auth
                            pam_env.so
  auth
              required
                            pam_unix.so nullok try_first_pass
  account
             required
                            pam_unix.so
  password
             requisite
                            pam_cracklib.so try_first_pass
             required
  password
                            pam_unix.so md5 shadow nullok
try_first_pass use_authtok
/etc/nsswitch.conf
  passwd:
             files
            files
  shadow:
```

#### **NIS & Shadow**

The PAM file and NSS file segments required to provide NIS and Shadow database support are:

```
/etc/pam.d/texpress
  #
  # Vitalware Texpress service
  #
             required
  auth
                           pam env.so
  auth
              required
                            pam_unix.so nullok try_first_pass
  account
             required
                            pam_unix.so
           requisite
                            pam_cracklib.so try_first_pass
  password
                            pam_unix.so md5 shadow nullok
  password
             required
try_first_pass use_authtok
/etc/nsswitch.conf
             files nis
  passwd:
             files nis
  shadow:
```

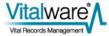

#### LDAP / AD & Shadow

The PAM file and NSS file segments required to provide LDAP or AD and Shadow database support are:

| /etc/pam.conf      |                  |                                              |  |
|--------------------|------------------|----------------------------------------------|--|
| #                  |                  |                                              |  |
| # Vitalware<br>#   | Texpress service |                                              |  |
| auth               | required         | pam_env.so                                   |  |
| auth               | sufficient       | pam_ldap.so                                  |  |
| auth               | required         | <pre>pam_unix.so nullok try_first_pass</pre> |  |
| account            | sufficient       | pam_ldap.so                                  |  |
| account            | required         | pam_unix.so                                  |  |
| password           | requisite        | pam_cracklib.so try_first_pass               |  |
| password           | sufficient       | pam_ldap.so                                  |  |
| password           | required         | pam_unix.so md5 shadow nullok                |  |
| try_first_pass     | use_authtok      |                                              |  |
| /etc/nsswitch.conf |                  |                                              |  |
| passwd:            | files ldap       |                                              |  |
| shadow:            | files ldap       |                                              |  |

If you select LDAP support, you will need to configure how to bind to the LDAP server. The LDAP configuration file is located at /etc/ldap.conf. See the manual entry for ldap.conf for details on how to bind to an LDAP/AD server.

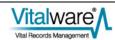

## **FreeBSD**

The PAM configuration file used by FreeBSD is located at /etc/pam.d/texpress. The file contains the configuration for Vitalware services only.

#### Unix

The PAM file and NSS file segments required to provide Unix database support are:

```
/etc/pam.d/texpress
  #
  # Vitalware Texpress service
  #
              required
                             pam_unix.so try_first_pass
  auth
  account
             required
                             pam_login_access.so
  account
              required
                             pam_unix.so
  password requisite
password required
                             pam passwdqc.so enforce=users
                             pam_unix.so try_first_pass
/etc/nsswitch.conf
  passwd:
                    files
  passwd_compat: nis
```

#### **NIS & Unix**

The PAM file and NSS file segments required to provide NIS and Unix database support are:

```
/etc/pam.d/texpress
  #
  # Vitalware Texpress service
  #
               required
  auth
                                pam_unix.so try_first_pass
             required
required
                                pam_login_access.so
  account
                                pam_unix.so
  account
  password requisite pam_passwdqc.so enforce=users
password required pam_unix.so try_first_pass
/etc/nsswitch.conf
  passwd:
                       files nis
  passwd_compat: nis
```

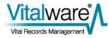

#### LDAP / AD & Unix

The PAM file and NSS file segments required to provide LDAP or AD and Unix database support are:

```
/etc/pam.conf
  #
  # Vitalware Texpress service
  #
            sufficient
                            /usr/local/lib/pam_ldap.so
  auth
try_first_pass
  auth
         required
                            pam_unix.so try_first_pass
  account required
                            pam login access.so
  account sufficient
account required
                            /usr/local/lib/pam ldap.so
                            pam_unix.so
  password requisite
                            pam passwdqc.so enforce=users
  password requisite
password sufficient
                            /usr/local/lib/pam_ldap.so use_authtok
                            pam_unix.so try_first_pass
  password required
/etc/nsswitch.conf
  passwd:
                    files ldap
```

If you select LDAP support, you will need to configure how to bind to the LDAP server. The PAM LDAP configuration file is located at:

/usr/local/etc/ldap.conf

A copy of the configuration file should be linked to:

/usr/local/etc/nss\_ldap.conf

to provide the required NSS LDAP configuration.

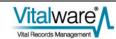

# Index

#### 1

1. Changing your Password • 8 1. Password Ageing • 18 2 2. Password Reset • 25 2. Updating an Expired Password • 10 3 3. Account Ageing • 28 3. Password Admin Task • 13 4 4. Account Locking • 33 5 5. Maximum Retries • 37 6 6. Valid Passwords • 43 Е Example • 27 Example 1 • 22, 31, 35, 41 Example 2 • 23, 31, 35, 41 Examples • 22, 31, 35, 41 F FreeBSD • 19, 25, 28, 33, 38, 45, 54 L Linux • 18, 25, 28, 33, 37, 44, 52 Μ Managing Passwords • 17 Ν

New Features • 6

Overview • 1 Р PAM Configuration • 49 S Solaris 10 • 18, 25, 28, 33, 37, 43, 50 U Using Password Management • 7 W Windows • 20, 26, 29, 34, 39, 46

#### 0